# wat komt er ter sprake

- 1 7 programma's die je kunt instellen voor het geval dat
- 2 wat kun je samen met je partner al voorbereiden.
- 3 digitale hoe regel je dat en wie mag wat bekijken
- 4 vergeetrecht
- 5 just delete me
- 6 Post
- 7 Hulpprogramma's
- 8 Meer informatie

# **7 x digitaal leven na de dood**

**Wat gebeurt er met je accounts mocht je er volgende week opeens niet meer zijn? Je kunt je accounts doorgeven of zelfs digitaal doorleven in de vorm van een kunstmatige intelligentie. Zeven diensten voor mensen die op het onvermijdelijke zijn voorbereid.**

# **1. Deadman**

**Ga je op walkabout in de Australische outback of op een kampeertrip naar dat afgelegen huisje met kelder vol mystieke objecten? In dat geval is het misschien niet onverstandig om iets als [Deadman](http://www.deadman.io/%22%20%5Ct%20%22_blank) in te stellen. Ook handig voor kluizenaars en klokkenluiders: je schat aan documenten wordt automatisch verstuurd naar mediabedrijven naar keuze, mocht bijvoorbeeld een Frank Underwood je een vriendelijk duwtje in de rug hebben gegeven. De site werkt als een dodemansschakelaar: als je de knop niet meer indrukt, treedt het noodsignaal in werking. Na het inloggen maak je een schakelaar aan waarin je invult waar ie voor dient, naar welk e-mailadres herinneringen moeten worden gestuurd en hoe vaak, en hoe lang Deadman moet wachten op een reactie voor de site je laatste woorden verstuurd. Vervolgens voeg je ontvangers en eventueel bijlages toe (niet beperkt tot specifiek bestandsformaat).**

# 2. LivesOn

Dat je dood bent, hoeft niet meteen te betekenen dat je ophoudt met Twitteren, vinden de makers van [LivesOn.org](http://liveson.org/connect.php%22%20%5Ct%20%22_blank). Diens slogan is niet voor niets: "When your heart keeps beating, you'll keep tweeting." Het idee is dat de site je tweetgedrag leert en soortgelijke tweets produceert als je het tijdelijke voor het eeuwige hebt verruild.

Je moet de dienst daarom gebruiken terwijl je nog bij leven bent, zodat je hem kunt tweaken naar aanleiding van de testtweets die de site maakt. Je moet dan waarschijnlijk wel in het Engels tweeten, want deze redacteur kreeg na een week nog steeds geen tweets te zien.

# 3. Eterni.me

Nog een stapje verder gaat [Eterni.me.](http://eterni.me/%22%20%5Ct%20%22_blank) Waar LivesOn kunstmatige intelligentie (AI) wil loslaten op je tweets, wil dit project je hele Zijn in kaart brengen. Het idee is om een avatar te maken van je persoonlijkheid, zodat als je dood bent, je digitale zelf [gewoon](http://www.imdb.com/title/tt2290780/?ref_=ttep_ep1%22%20%5Ct%20%22_blank)  [doorleeft](http://www.imdb.com/title/tt2290780/?ref_=ttep_ep1%22%20%5Ct%20%22_blank) om bijvoorbeeld te klagen over de iBrainChip 5G of Windows Eternal. De dienst zegt al een jaar 'binnenkort' van start te gaan en je kunt je alvast inschrijven op de wachtlijst.

# 4. Deathswitch

Je moet geheimen niet meenemen je graf in en [Deathswitch](http://deathswitch.com/%22%20%5Ct%20%22_blank) biedt uitkomst wat betreft je accounts. De site geeft je wachtwoorden en andere belangrijke accounts door aan je nabestaanden nadat een door jouw ingestelde periode, variërend van een dag tot een jaar, is verstreken. Als je niet meer inlogt, gaat het systeem er na enkele pogingen vanuit dat je inmiddels bent overleden en de gegevens worden dan doorgestuurd.

Je geeft zelf aan wie jouw schat aan accountgegevens moet ontvangen en met welke boodschap die wordt verstuurd. Het is gratis als je één ontvanger hebt die één boodschap ontvangt, de premiumversie (10 ontvangers, 30 boodschappen, ongelimiteerde bijlages) kost 20 dollar per jaar na aanmelding.

# 5. Deadsoci.al

Of stuur gewoon een boodschap vanuit het hiernamaals naar de achterblijvers vi[aDeadsoci.al.](http://gpobxsoi3em/%22%20%5Ct%20%22_blank) Je kunt een audio- of videoboodschap inspreken die wordt gedeeld met je vrienden (of vijanden) op het moment dat de door jouw toegewezen executeur laat weten dat je niet meer onder de levenden bent. Daarom is het wellicht verstandig als je executeur opeens je ex is, deze vlug te wijzigen naar iemand anders. Je kunt zelfs een serie boodschappen instellen met specifieke intervalratio, zodat je vrienden kunt blijven plezieren (of vijanden blijven plagen) met je aanwezigheid

**6. Facebook Legacy Contact**

**We kenden al [de herinneringspagina](http://www.theregister.co.uk/2009/10/27/facebook_memorials/%22%20%5Ct%20%22_blank) van Facebook als een Facebooker is overleden, maar daarbij kunnen familieleden verder weinig doen. Handiger is het om het account over te kunnen dragen en die optie biedt het sociale netwerk sinds deze maand met de featur[eLegacy Contact](http://newsroom.fb.com/news/2015/02/adding-a-legacy-contact/%22%20%5Ct%20%22_blank).**

**Hier kunnen gebruikers een vriend of familielid toewijzen als contactpersoon die de herinneringspagina beheert. Deze persoon kan vervolgens onder meer nieuwe vrienden accepteren, de tekst boven de herinneringspagina aanpassen en profielfoto's wijzigen.**

**Lees ook: [Facebook gaat dood; lang leve Facebook](http://computerworld.nl/social-media/81909-facebook-gaat-dood-lang-leve-facebook).**

# **7. Google's Inactiviteitsvoorkeuren**

**Wat gebeurt er eigenlijk met je Gmail-account en documenten wanneer je dood bent? Als je het wilt, stuurt Google na een door jou ingestelde tijdsperiode een bericht aan je contactpersonen dat je de dienst niet meer gebruikt bij de feature [Inactiviteitsvoorkeuren](https://www.google.com/settings/account/inactive%22%20%5Ct%20%22_blank). (Hopelijk omdat je gemigreerd bent naar een andere dienst en niet dankzij een permanente oorzaak.) Ook kun je aangeven dat je documenten met een persoon worden gedeeld zodra je inactief wordt. Optioneel kun je alle gegevens verwijderen, zodat een kwaadwillende die later jouw inloggegevens van een op Pastebin geplaatste database trekt, ook niet meer bij je documenten kan.**

Wat kun je zelf al doen

Spreek met je partner af en maak samen een lijstje

Later laat ik voorbeelden zien

met al je wachtwoorden , toegangscodes en pincodes en leg dat op een van te voren bepaalde plaats.

Zo kan de achterblijver toch aan belangrijke gegevens en eventueel je financiële zaken

ook kan je dan zonder veel trammelant diverse accounts verwijderen

**De digitale erfenis, hoe regel je dat en wie mag wat bekijken?**

**Als iemand plotseling overlijdt, blijven nabestaanden vaak met heel veel vragen achter.** 

**Het overkomt Janneke en Bert van Noorloos.**

 **Hun 17-jarige zoon Leon beëindigt september vorig jaar zijn leven. Naast het spoor ligt zijn portemonnee met daar keurig bovenop zijn mobiele telefoon.** 

**Voor Bert en Janneke is Leons telefoon hun enige hoop meer te weten te komen over het** 

**waarom van zijn dood, waar hij het laatste uur is geweest en of hij nog contact heeft gehad met anderen.**

**Maar de telefoon is beveiligd, met een persoonlijke code en een vingerafdruk.** 

**"Wij hopen antwoorden over het waarom van zijn dood te vinden in zijn foto's,** 

**WhatsApp-berichten en telefoongesprekken", zeggen Janneke en Bert.**

 **Ze deden pogingen om het wachtwoord van hun zoons telefoon te achterhalen,** 

**maar dat is tot nu toe niet gelukt.** 

**Ook hun pogingen om hulp te krijgen van WhatsApp en Motorola leverden niets op.**

**Wat Janneke en Bert overkomt, maken duizenden nabestaanden jaarlijks mee.** 

**Wanneer iemand overlijdt, blijven niet alleen tastbare zaken als een huis, kleding en boeken**

 **achter voor de nabestaanden. Er is namelijk ook een digitale erfenis.** 

**Bijna iedereen heeft wel accounts op social media als Facebook, Snapchat en Instagram.** 

**Ook mails, foto's, sms-jes en video's op je telefoon behoren tot je digitale nalatenschap.** 

**Daarnaast kunnen foto's, filmpjes, berichtjes ook heel veel vragen oproepen. Daarvoor waarschuwt Lucienne van der Geld, expert digitaal Erfrecht: "Je kunt nooit meer vragen naar de context of betekenis van een foto. Dat is lastig. Vroeger had je dagboeken en brieven van een overledene, maar nu is er veel meer beschikbaar op een telefoon of laptop."**

**Het is moeilijk om toegang te krijgen tot digitale informatie**

*Vrijwel alles is beveiligd met wachtwoorden of codes.*

 *Aanbieders van digitale diensten willen meestal niet meewerken om informatie te achterhalen waarmee nabestaanden antwoord kunnen krijgen op hun vragen.* 

*.*

*•*

# *Het is moeilijk om toegang te krijgen tot digitale informatie*

*Voor nabestaanden is het lastig toegang te krijgen tot digitale informatie van je dierbare. Je hebt maar een paar pogingen om de juiste toegangscode in te vullen op een telefoon,*

 *voordat deze volledig blokkeert.* 

*Wachtwoorden zijn bijna niet te raden en voor je het weet kan niemand meer bij de informatie.* 

*Wie hier op inspeelt, is Sander van der Meer.*

 *Hij richtte vijf jaar geleden het bedrijf Digitale Nazorg op.* 

*Hij werkt bij de forensische dienst van de politie en krijgt op zijn werk te maken met nabestaanden* 

*die graag toegang willen tot telefoons en laptops van overledenen.* 

*De politie kan daar niet bij helpen. Van der Meer:*

 *"De politie doet alleen onderzoek bij een vermoeden van een strafbaar feit.* 

*Zelfdoding is bijvoorbeeld niet strafbaar.* 

*Toch staat er vaak informatie op telefoons die nabestaanden graag willen zien.* 

*Dan kunnen ze bij ons terecht."*

*Van der Meer gebruikt dezelfde technieken als de politie.* 

*Met speciale software kan zijn team, ook zonder het wachtwoord, de meeste gegevens uit laptops,* 

*mobieltjes en iPads halen.* 

*Nabestaanden moeten het overlijden aantonen met een akte van overlijden en zij moeten bewijzen dat ze de rechtmatige erfgenaam zijn.* 

*Het bedrijf van Van der Meer maakt geen selectie van de informatie die ze weten te achterhalen:*

*"Het kan dus zijn dat je informatie, of foto's tegenkomt die je liever niet had gezien of geweten, daar waarschuwen we ook voor."*

*Volgens digitaal erfrechtexpert Van der Geld is er een wirwar van lastige procedures en regels die elkaar tegenspreken* 

*wanneer je als nabestaande bijvoorbeeld een social media account van een overledene wilt verwijderen:* 

*"Nationale en internationale regels spreken elkaar tegen.* 

*Er is geen wetgeving of beleid op gemaakt.* 

*Het is zo complex dat ik ook niet verwacht dat het snel gaat gebeuren.* 

*Mensen moeten dit echt voor zichzelf regelen.*

*" Wanneer je weet dat de dood eraan komt, kun je voor je nabestaanden een overzicht maken van je leven online,* 

*maar wanneer iemand plotseling overlijdt is de digitale erfenis een groter probleem.* 

*Een van de partijen die hier over nagedacht heeft is Facebook.* 

*Je kan aangeven wie jouw account mag beheren als jij er niet meer bent. Kom hier later op terug*

#### **Wat kun je zelf doen om je digitale erfenis goed achter te laten?**

Bijna iedereen heeft tegenwoordig een leven online.

Van digitale foto's, berichtjes, Bitcoins, andere tegoeden tot accounts bij een datingsite, op een forum, digitale abonnementsdiensten als Spotify en Netflix en sociale media profielen als Instagram en Facebook tot bitcoins en online schulden.

Wanneer je offline overleden bent, leef je online nog steeds voort.

Hoe kan je je digitale erfenis goed regelen voor je nabestaanden?

Per profiel staat hieronder beschreven hoe je dat doet. Bron: Nuvema uitvaartverzekeringen.

#### **Facebook verwijderen na overlijden**

De vraag "hoe kan ik Facebook verwijderen na overlijden" wordt vandaag de dag steeds vaker gesteld. Als een Facebook-gebruiker is overleden, zijn er drie mogelijkheden met het Facebook-profiel:

- Verwijderen
- Herdenkingsstatus geven
- Gewoon laten bestaan

Wil je het profiel na overlijden verwijderen of aanpassen? Dan moet je altijd een verzoek doen bij Facebook. Facebook geeft nooit inloggegevens of wachtwoorden aan nabestaanden om het account aan te passen of te deleten.

### **Facebook-account van overledene opheffen**

Als een Facebook gebruiker is overleden kunnen de nabestaanden ervoor kiezen om het account te verwijderen.

Dit verzoek moet bij Facebook worden ingediend.

Het account wordt dan volledig verwijderd. Alle informatie, foto's, status-updates en vriendschappen worden verwijderd en zijn daardoor voor niemand meer te bekijken.

Het Facebook-account van de overleden persoon is dan volledig gewist. Deze opdracht kan alleen worden ingediend door naaste familieleden.

Op deze pagina staat het **[formulier](https://www.facebook.com/help/contact/228813257197480)**, waarmee je opdracht kan geven om een account te verwijderen.

Er moet tevens een officieel document worden meegestuurd, waaruit kan worden opgemaakt dat je daadwerkelijk een direct familielid bent.

Om een Facebook profiel van een overleden vriend of familielid te verwijderen of aan te passen moet je de volgende informatie via het betreffende formulier aan Facebook doorgeven;

• Je eigen naam

•

- Naam van overleden vriend of vriendin
- Emailadres van overleden persoon waarmee deze bij Facebook geregistreerd staat
- URL van het Facebook-profiel. Bijvoorbeeld; [facebook.com/voornaamachternaam62](http://facebook.com/voornaamachternaam62)
- Je relatie met de overledene
- Gezinsleden (man, vrouw, ouder, kind, broer of zus)
- Overige familie (grootouders, oom, tante, neef of nicht)

# **Twitter-account afmelden en verwijderen**

Een familielid of ander bevoegd persoon kan een overleden Twitter-gebruiker afmelden zodat het account dan wordt **[gedeactiveerd](https://support.twitter.com/articles/87894%22%20%5Ct%20%22_blank)**.

Hiervoor moet je via een Engels **[formulier](https://support.twitter.com/forms/privacy%22%20%5Ct%20%22_blank)** de onderstaande informatie sturen naar Twitter;

- De gebruikersnaam van de overleden twitteraar (bijvoorbeeld @gebruiker of twitter.com/gebruiker)
- De voor- en achternaam van overleden persoon
- Eventuele overige informatie (optioneel)
- Jouw relatie met de dode Twitter-gebruiker
- Jouw volledige naam
- Jouw emailadres

Na het invullen van het formulier ontvang je een email met verdere instructies. In een vervolgformulier moet je extra documentatie aanleveren om het Twitter [account te kunnen opzeggen. Je moet de onderstaande 2 documenten uploaden;](http://www.apple.com/nl)

- Kopie van de overlijdensakte
- Kopie van jouw identiteitsbewijs (bijvoorbeeld paspoort, rijbewijs, etc)
- •
- Geen familie (vriend, collega, klasgenoot)
- Gewenste oplossing
- Herdenkingsstatus
- Facebookprofiel verwijder
- Ik heb een speciaal verzoek
- Ik heb een vraag
- Datum van overlijden
- Bijlage toevoegen
- Overlijdensakte
- Geboorteakte van overledene
- Juridisch bewijs van bevoegdheid
- Eventuele overige opmerkingen

Als het formulier is ingevuld krijg je een bericht van Facebook ter bevestiging en als vervolg een bericht over de procedure en voor meer informatie.

Een medewerker van Facebook zal je verzoek om het account te stoppen of het profiel te veranderen oppakken en zover mogelijk regelen.

Als er verdere informatie nodig is neemt Facebook contact op

#### **LinkedIn-account verwijderen en opzeggen**

Om een **[LinkedIn-account](http://help.linkedin.com/app/answers/detail/a_id/2842%22%20%5Ct%20%22_blank)** van bijvoorbeeld een overleden collega, medewerker, zakenrelatie of (oud) studiegenoot te verwijderen, moet je een **[formulier](https://help.linkedin.com/app/ask/path/ts-rdmlp%22%20%5Ct%20%22_blank)** invullen.

In dit online proces moet je informatie aanleveren aan LinkedIn, dit gebeurd allemaal via een digitaal formulier.

LinkedIn heeft in dit proces onder andere de volgende informatie nodig;

- Jouw eigen naam
- Jouw eigen emailadres
- De naam van de overledene
- De url van het LinkedIn-profiel van de overledene
- Jouw relatie met de overleden LinkedIn'er
- Het emailadres van de overleden persoon
- Datum van overlijden
- Overige informatie en relevante bestanden uploaden

Als het formulier volledig is ingevuld zie je een bevestigingspagina en ontvang je van LinkedIn een email ter bevestiging van de ontvangen gegevens en het verzoek tot verwijdering. Na goedkeuring wordt het account afgesloten en het profiel verwijderd. Hierdoor komen alle gegevens te vervallen. Ook in dit geval ontvang je weer een email ter bevestiging van LinkedIn

### **Google (Google+, Gmail en Youtube) verwijderen of aanpassen. 1**

Om gebruik te maken van de verschillende Google diensten moeten gebruikers ook een account aanmaken. Met één account kan ingelogd worden bij Google+, Youtube, Gmail en bijvoorbeeld Analytics.

Meestal wordt hiervoor gebruik gemaakt van een Gmail-gebruikersnaam; de e-mail dienst van Google.

Als je broer, zus, vader, moeder, zoon of dochter dood gaat wil je waarschijnlijk de accounts stopzetten.

Maar er zijn ook andere mogelijkheden.

Je kunt het account sluiten, de eventuele tegoeden van het account overdragen,

gegevens ophalen uit het account of gewoon een melding van overlijden bij Google doen.

Om een Google account van een overledene op te heffen, hanteert Google een zeer zorgvuldige procedure waarin je eerst een **[formulier](https://support.google.com/accounts/contact/deceased%22%20%5Ct%20%22_blank)** moet invullen met onder andere;

- De naam van de overledene
- Het emailadres van de overleden persoon
- Jouw eigen voor- en achternaam
- Jouw eigen emailadres
- Land
- **Sterfdatum**
- Jouw relatie met de overledene
- Over welke Google producten gaat het? (Alle, Blogger, Google+, Anders)
- Kopie van je eigen identiteitsbewijs (in het Engels vertaald)
- Kopie van de overlijdensakte (in het Engels vertaald)
- Overige relevante documenten (optioneel) (in het Engels vertaald)
- Datum van overlijden
- Overige informatie en relevante bestanden uploaden

Ter bevestiging stuurt Google een email.

Wanneer Google deze gegevens in goede orde ontvangen heeft zal een medewerker het verzoek behandelen.

De afmeldverzoeken die als eerste binnenkomen worden ook als eerste opgepakt.

Vervolgens ontvang je bericht met de nieuwe instructies.

In deze fase moet je een aantal juridische stappen ondernemen, zoals het aanvragen van een rechterlijk bevel bij een Amerikaanse rechtbank.

Omdat Google erg veel belang hecht aan de privacy van de gebruiker,

geeft men op voorhand geen garantie dat een account ook daadwerkelijk wordt opgeheven.

Google kan geen wachtwoorden geven waarmee iemand anders kan inloggen op het account van een gebruiker.

### **Instagram-account veranderen of opzeggen**

Het account van een overleden Instagram-gebruiker kan worden verwijderd of een **[herdenkingsstatus](https://help.instagram.com/231764660354188%22%20%5Ct%20%22_blank)** krijgen als de nabestaanden melding doen van het overlijden.

Dit gebeurt met een vergelijkbaar **[formulier](https://help.instagram.com/contact/452224988254813%22%20%5Ct%20%22_blank)** als bij Facebook.

De informatie die Instagram nodig heeft om het account en het profiel van een overleden persoon aan te passen is;

- Jouw volledige naam
- Jouw eigen emailadres
- Volledige naam van de overledene
- De Instagram gebruikersnaam van de overledene
- De url van het Instagram profiel van de overledene
- Overlijdensakte of ander bewijs van overlijden
- Datum van overlijden

•

# Lees meer over hoe je de **[Instagram-account van een dode vriend kan aanpassen of](https://help.instagram.com/264154560391256/%22%20%5Ct%20%22_blank)  [verwijderen](https://help.instagram.com/264154560391256/%22%20%5Ct%20%22_blank)**.

Instagram kan je alleen toegang verlenen tot een account als ze kunnen verifiëren dat je de accounthouder bent.

Familie of vrienden krijgen dus geen wachtwoorden of andere gegevens om zelf in te loggen op het account.

Ben je niet dood maar heeft je profiel wel een herdenkingsstatus?

Dan kan Instagram dat gelukkig ongedaan maken.

# **Flickr annuleren**

Indien je als nabestaande het Flickr account en de bijbehorende foto's wilt verwijderen dan moet je dat bij Yahoo! melden.

Zij zijn de eigenaar van de fotowebsite Flickr.

Yahoo! kan je geen toegang geven tot het profiel vanwege privacyregels maar kan het account wel verwijderen, inclusief alle foto's.

 Als de dode een betaalde account had worden het abonnement en de betalingen uiteraard ook gestopt.

Om het **[overlijden te melden](https://help.yahoo.com/kb/SLN2021.html%22%20%5Ct%20%22_blank)** moet je onderstaande informatie bij Yahoo aanleveren;

- Een brief met het verzoek om het account te verwijderen. Je dient de gebruikersnaam expliciet te vermelden.
- Een bewijsstuk waaruit blijkt dat je een gevolmachtigd persoon bent die de zaken van de overledene behartigd en afwikkelt.
- Een overlijdensakte van de overleden vriend of familielid.

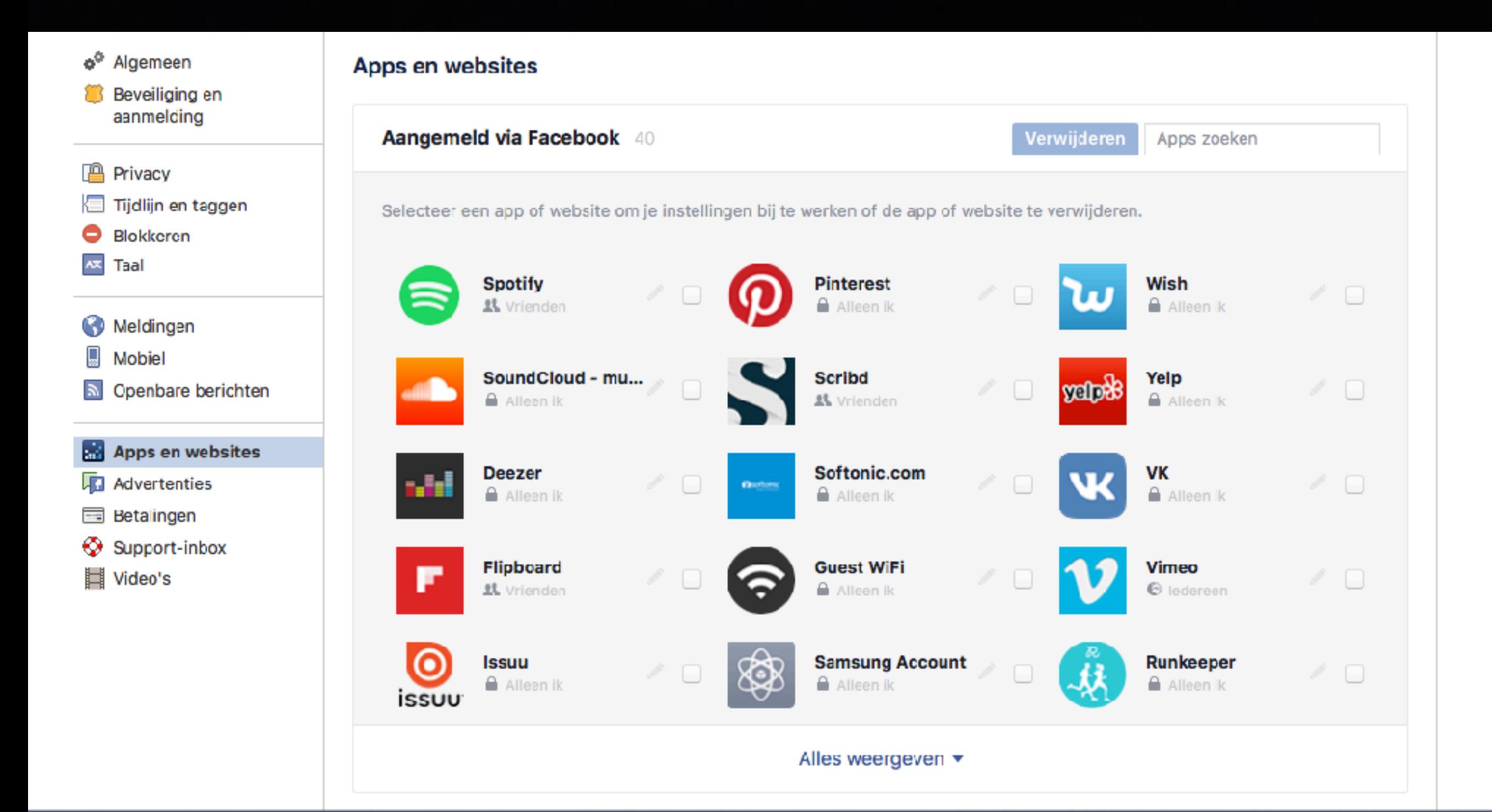

#### **Informatie van internet verwijderen: Hoe werkt het vergeetrecht?**

Een uitspraak van het Hof van Justitie bevestigt het recht van iedere Europese burger om online vergeten te worden.

Alleen gaat dit in tegen de techniek van het internet, dat nooit iets echt vergeet. Hoe werkt het vergeetrecht nu precies?

Veel mensen willen niet meer geconfronteerd worden met hun verleden. Alleen kan het lastig zijn om jezelf los te koppelen van gegevens over een oude baan, relatie of een uit de hand gelopen feest van jaren geleden. Er kan via zoekmachines al snel een privacygevoelig beeld van iemand worden verkregen aan de hand van een naam, foto, geboortedatum of zelfs IP-adres. Deze gegevens, waarmee iemands identiteit kunnen worden vastgesteld, zijn persoonsgegevens.

In de Wet bescherming persoonsgegevens staat dat iedereen het recht heeft om zijn persoonsgegevens in te zien, aan te vullen, te verbeteren, af te laten schermen of te laten verwijderen. Dit laatste recht, ook wel 'het recht om vergeten te worden', lijkt nieuw, maar bestaat al veel langer. Het werd alleen niet vaak ingezet.

Daar kwam verandering in dankzij een rechtszaak in 2014. Vastgoedondernemer Costejo González wilde dat Google Spanje zoekresultaten over zijn oude schulden uit privacyoverwegingen zou verwijderen. Google weigerde mee te werken, waarna Costejo naar de rechter stapte.

Het Hof van Justitie van de Europese Unie bepaalde dat het privacybelang van Costejo zwaar meetelde, omdat met zoekresultaten een zeer gedetailleerd beeld van hem kon worden samengesteld. Dit woog op tegen de economische belangen van Google. In het geval van Costejo stond ook het publieke belang op informatie de beslissing niet in de weg, want het ging om verouderde gegevens. Met deze uitspraak kwam het vergeetrecht op de kaart.

#### **Google en het vergeetrecht**

Via het recht om vergeten te worden kunnen onjuiste of verouderde gegevens worden verwijderd uit archieven. Als een vergeetverzoek wordt toegewezen door een zoekmachine, kun je ook wel spreken over 'het recht om moeilijker vindbaar te zijn via internet'. Alleen de hyperlink naar een bron wordt weggehaald, niet de bron zelf. Bedrijven moeten openheid geven over het aantal vergeetverzoeken en de toewijzingscriteria.

Zo staat op de website van Google een transparantierapport dat dagelijks wordt bijgewerkt. In totaal zijn er bij de zoekmachine zo'n 442.660 vergeetverzoeken ingediend, waarvan zo'n 43 procent is toegewezen. Daarbij zijn er in totaal 1.550.586 url's door Google onderzocht. Google gebruikt bij de beoordeling van vergeetverzoeken richtlijnen die zijn opgesteld door de Artikel 29 Werkgroep, een onafhankelijk adviesorgaan van de Europese privacytoezichthouders.

Inmiddels heeft de Rotterdamse rechtbank al een uitspraak gedaan over een geweigerd vergeetverzoek van Google Nederland. Google had volgens de rechter de vergeetcriteria beter moeten toepassen en gegevens over een advocaat die was veroordeeld vanwege wapenbezit, moeten verwijderen.

#### **Je online leven opruimen met Just Delete Me**

Als je je online leven sterk wilt beperken, zal je aan de slag moeten om her en der accounts te verwijderen. Dat is echter lang niet zo eenvoudig als het er uit ziet.

Stel dat je helemaal klaar bent met een online dienst of service en er graag weg wilt, dan is het nodig om je account te verwijderen. Vaak gebruiken bedrijven zogenaamde *dark patterns,* een speciale manier van het ontwerpen van de gebruikersinterface, om te voorkomen dat je weggaat. Zo'n ontwerp kan bijvoorbeeld een onlogische en onoverzichtelijke indeling zijn, door gebruik te maken van hoe wij mensen in elkaar zitten.

Een dienst die je erbij helpt om je online accounts te verwijderen, is [justdelete.me.](http://justdelete.me/) De website bevat een verzameling van websites met instructies hoe je je account kunt verwijderen, indien dat mogelijk is. Bij elke website is bovendien aangegeven hoe eenvoudig het verwijderen van je account is. Dat is gedaan in de vorm van de kleurcodes groen, geel, rood en zwart, waarbij groen eenvoudig is en zwart letterlijk onmogelijk.

Wil je bijvoorbeeld je Skype-account verwijderen, dan is het nodig om contact op te nemen met de klantenservice van Microsoft. Hetzelfde geldt voor het verwijderen van je Adobe ID. Het verwijderen van je account voor Parkmobile, dat ook in Nederland actief is, wordt door Justdelete.me als lastig bestempeld. Het is hiervoor nodig een e-mail te sturen naar de klantenservice met je naam, mobiele telefoonnummer en kenteken of de laatste vier cijfers van je bankrekeningnummer of creditcard

# justdelete.me

A directory of direct links to delete your account from web services.

DIFFICULTY

RESET

 $\mathbf{A}=\mathbf{Z}$  .

POPULAR

 $\alpha$ 

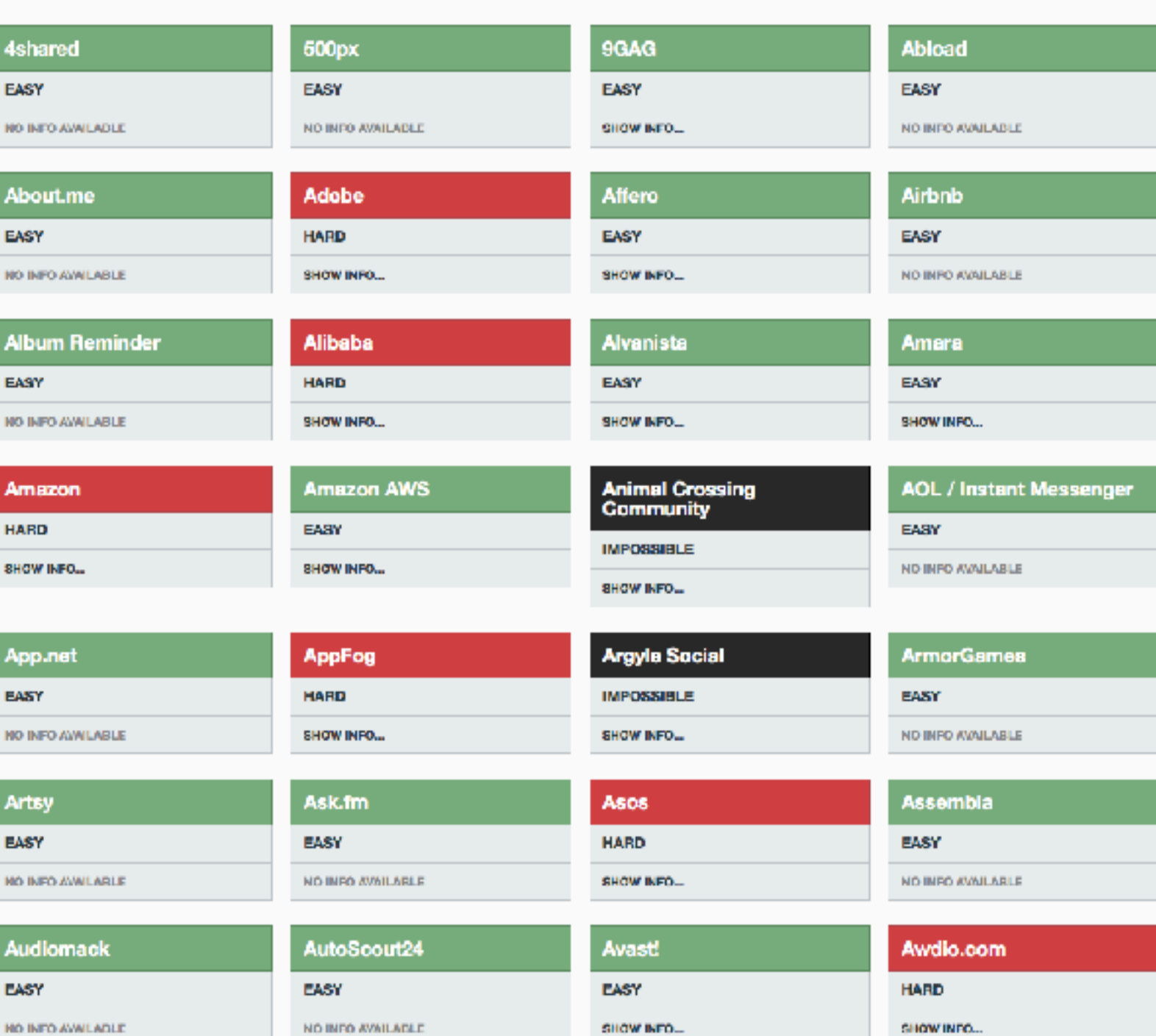

## *Op Justdelete.me staan instructies om je account te verwijderen op veel websites. Hier zie je bijvoorbeeld hoe je je Skype-account kunt verwijderen.*

Het verwijderen van een Evernote-account is bijvoorbeeld dan weer niet mogelijk. Evernoteaccounts kunnen alleen gedeactiveerd worden, maar dan blijft alle data wel gewoon nog aanwezig. Het is dan vereist om handmatig alle notities en persoonlijke informatie te verwijderen, vervolgens al deze gegevens te synchroniseren met de Evernote-servers en dan je account te deactiveren. Alleen zo is het mogelijk enigszins je data van de servers te verwijderen. Andere websites waarvoor er instructies beschikbaar zijn, zijn onder andere WhatsApp, Telegram, TeamViewer, Todoist, Zoho, Wunderlist, Vimeo en Snapchat. Van bijvoorbeeld Wikipedia, Steam, YouTube, PlayStation Network, Netflix, League of Legends en Kik zal je overigens nooit je gegevens kunnen verwijderen.

Die kennis kan ook preventief werken. Als je je wilt registreren op een site waar het lastig, zo niet onmogelijk, is om je gegevens ooit weer te verwijderen, dan is het misschien nodig even twee keer na te denken voordat je je gegevens aan zo'n dienst of website zomaar afgeeft.

Om tijdens het surfen direct in te zien hoe websites omgaan met hun verwijderbeleid, is er voor Justdelete.me een Google Chrome-extensie beschikbaar. Bij het bezoeken van een website die wordt ondersteund verschijnen de instructies om je account te verwijderen automatisch in beeld. Bovendien verschijnt er in de adresbalk direct hoe eenvoudig het is je account te verwijderen, aan de hand van een bolletje met de betreffende kleurcode van die website. Je vindt de Justdelete.me-extensie voor Google Chrome

[https://chrome.google.com/webstore/detail/where-to-delete-an-accoun/](https://chrome.google.com/webstore/detail/where-to-delete-an-accoun/hfpofkfbabpbbmchmiekfnlcgaedbgcf) [hfpofkfbabpbbmchmiekfnlcgaedbgcf](https://chrome.google.com/webstore/detail/where-to-delete-an-accoun/hfpofkfbabpbbmchmiekfnlcgaedbgcf)

# Een nederlands talige site

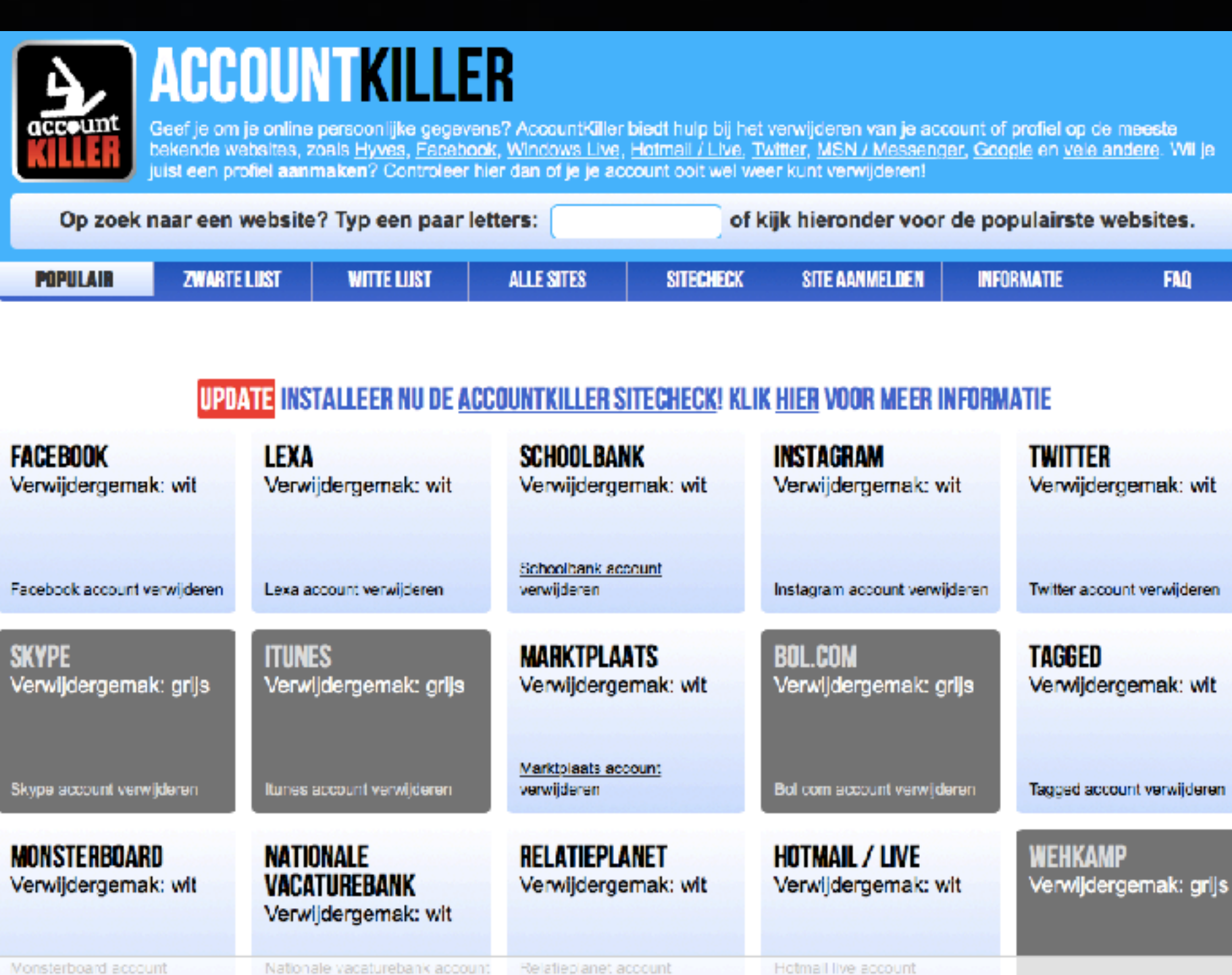

Monsterboard account verwijderen

verwijderen

verwijderen

verwijderen

#### **BIJ DE NOTARIS**

# **Geen post meer**

Als een dierbare is overleden, komt er veel regelwerk op de nabestaanden af, zoals het opzeggen van bankrekeningen en abonnementen. "Meestal wijst dit regelwerk zich vanzelf", verteit Ingeborg van Schagen, notarieel-jurist en estate planner bij Van Schagen Estate Planning 6 Familierecht. "Vaak wijs ik nabestaanden wel op het overlijdensregister. Weinig mensen weten ervan en het voorkomt pijnlijke situaties."

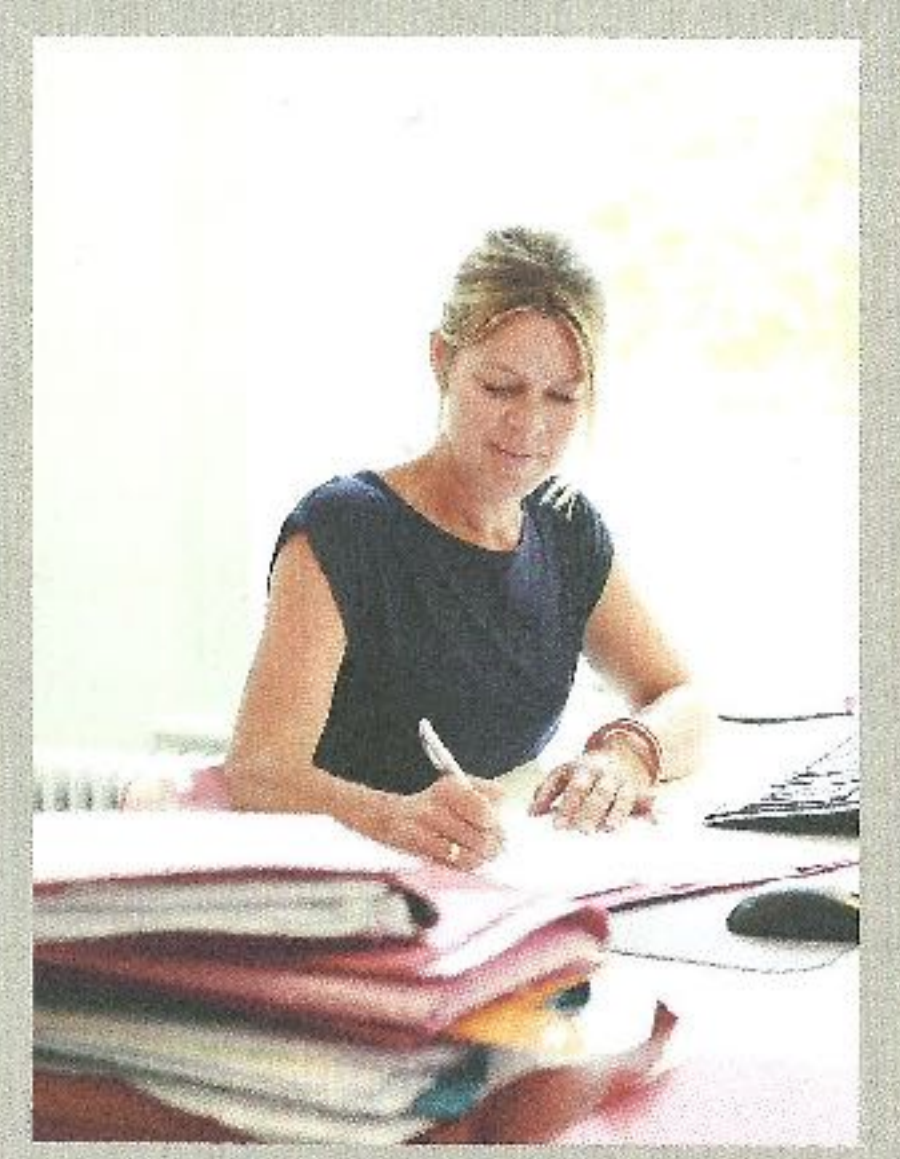

Ingeborg van Schagen: "Vaak wijs ik nabestaanden op het Nationaal Overlijdensregister."

#### Verplichte controle

In het Nationaal Overledenenregister op postfilter.nl kun je aangeven dat lemand is overleden", verteit Van Schagen. "Er bestaan meerdere registers, maar deze wordt door de overheid ondersteund. Het is vergelijkbaar met het postregister, waarin je aangeleft welke geadresseerde reclamepost je wilt ontvången. Nederlandse organisaties die dit soort post versturen, zijn verplicht om hun adressenbestand te vergelijken met het Overledenenregister. Door de naam van de overledene in te voeren in het register, voorkom je dat je nog reclamepost ontvangt die aan hem of haar is geadresseerd."

# "Voorkom dat je na 10 jaar alsnog post krijgt"

#### Gratis inschrijving

De registratie in het Overledenenregister is gratis en geldt 10 jaar. Van Schagen: "Je kunt je via de site of per post inschrijven. Daarna duurt het 6 weken voordat de informatie is verwerkt. Let bij het doorgevan van de gegevens goed op.

spelfouten. Eén typefout zorgt er soms al voor dat lemand toch post krijgt." Ontvang je post, terwijl de 10 jaar nog niet verstreken zijn en je zeker weet dat de gegevens in het Overledenenregister kloppen? "Dan kun jeeen klacht indienen bij de organisatie die de post verstuurt. Reageert deze niet, dan kun je een klacht indienen bij de Reclame Code Commissie."

#### Naamswijziging doorgeven

"Met je inschrijving in het Overledenenregister kun je geen abonnementen, lidmaatschappen en lopende donaties opzeggen of wijzigen. Hiervoor moet je alsnog de betreffende instanties aanschrijven." Zo voorkom je dat je na jo jaar alsnog post voor de overledene krijgt. Is de inschrijving na to jaar verstreken? "Dan kun je de overledene voor de zekerheid opnieuw inschrijven in het register."

Meer informatie of iemand inschrijven in het register: www.pastfilter.nl.

# **Postfilter.nl** Nationaal Post- & Overledenenregister

Home > Registratie Nationaal Overledenenregister

#### Registratie Nationaal Overledenenregister

Voor nabestaanden kan het behoorlijk pijnlijk zijn om reclamepost te ontvangen die is geadresseerd aan een overledene. Via Postfilter kunt u gratis en eenvoudig de contactgegevens van overledenen registreren in het Nationaal Overledenenregister. De gegevens worden dan tien jaar lang gebruikt om ongevraagde reclamepost tegen te houden. Voor meer informatie over het Nationaal Overledenenregister klikt u hier.

U kunt registreren via onderstaand formulier, maar ook via een email of per post.

#### **GEGEVENS OVERLEDEN PERSOON**

◯ Man  $\bigcirc$  Vrouw ◯ Anders

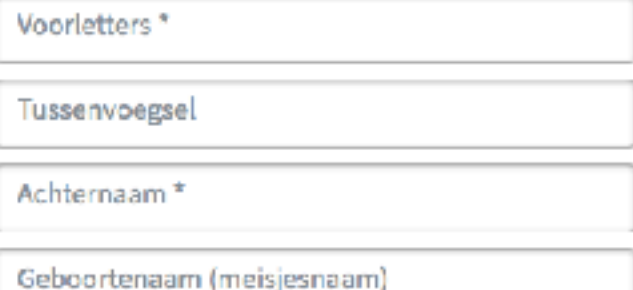

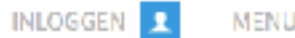

# **Postfilter.nl**

Nationaal Post- & Overledenenregister

Home > Over Nationaal Overledenenregister

## Over Nationaal Overledenenregister

#### 'Mijn man is een halfjaar geleden overleden. Wekelijks komt er nog post voor hem.'

Door registratie in het Nationaal Overledenenregister van Postfilter kunt u (gratis) de contactgegevens van overledenen blokkeren voor geadresseerde reclamepost. Alle Nederlandse organisaties die geadresseerde reclamepost versturen zijn verplicht hun adressenbestanden op dit register af te stemmen. De blokkade blijft tien jaar bestaan, zodat ze voldoende tijd hebben om de gegevens uit hun bestanden te halen.

#### Liever registreren per post?

Dan kunt u een brief sturen naar: **Stichting Postfilter** Pastbus 666 1000 AR Amsterdam

Vermeld in de brief de contactgegevens van de overledene (dhr./mw., voorletters, achternaam en adres) en de geboortedatum en datum van overlijden.

#### Stroomschema voor het filteren van geadresseerde reclamepost

U ontvangt geadresseerde reclamepost op naam van een overleden persoon, maar stelt dit niet op prijs. Via de volgende checklist kunt u snel bekijken hoe u dit kunt voorkomen.

#### Tóch post die niet welkom is?

Dan kunt u een klacht indienen bij de afzender. Lost deze uw klacht niet naar tevredenheid op, dan kunt u terecht bij de Reclame Code Commissie (www.reclamecode.nl). De Stichting Reclame Code ziet streng toe op de handhaving van de regels van Postfilter. Deze regels zijn vastgelegd in de Code Postfilter.

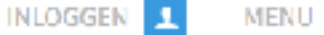

#### **Uw digitale erfenis**

Tijdens ons leven verzamelen we steeds meer gegevens online. Maak dit digitale leven goed inzichtelijk voor uw nabestaanden.

#### **Waarom is inzicht belangrijk?**

Steeds meer informatie van onszelf staat online. Denk aan e-mailadressen, foto's, accounts op sociale media en documenten bij opslagdiensten. Al deze gegevens bewaakt u met wachtwoorden. Belangrijk natuurlijk om te zorgen dat niemand bij uw gegevens kan. Maar lastig in het geval u overlijdt. De online informatie en accounts blijven bestaan. Nabestaanden weten vaak niet waar u allemaal online actief was en door het ontbreken van wachtwoorden hebben ze ook geen toegang tot de accounts. En voor het afsluiten van de accounts moeten nabestaanden ingewikkelde procedures doorlopen. Zorg daarom dat uw digitale leven inzichtelijk is voor uw nabestaanden.

#### **Overzicht maken**

Maak allereerst een overzicht van al uw online activiteiten. Zet hierin bijvoorbeeld waar u allemaal accounts hebt. Geef vervolgens aan wat er met uw online gegevens moet gebeuren. Wilt u bijvoorbeeld dat uw sociale media-accounts worden verwijderd of moeten ze juist online blijven ter nagedachtenis? Het overzicht kunt u thuis bewaren of bij een van de diensten die later in dit artikel worden besproken. Geef ook bij websites zelf, indien mogelijk, al aan wat er met uw gegevens moet gebeuren. Dit is onder andere mogelijk bij Facebook en Google.

Bewaar verder uw wachtwoorden op een veilige plek en geef iemand daar toegang tot. Gebruik bijvoorbeeld een wachtwoordmanager. Meer daarover leest u in het artikel '[Wachtwoorden bewaren](https://www.seniorweb.nl/artikel/wachtwoorden-bewaren%22%20%5Co%20%22Wachtwoorden%20bewaren)'. Zorg dat een vertrouwenspersoon de inloggegevens van de wachtwoordmanager heeft. Vergeet ook niet het wachtwoord van de computer door te geven. Anders hebben uw nabestaanden ook geen toegang tot bijvoorbeeld uw foto's.

#### **Hulp inschakelen**

Het bovenstaande overzicht kunt u natuurlijk achterlaten in een codicil. Dat is een handgeschreven, gedateerde en ondertekende brief waarin u uw nalatenschap kenbaar maakt. Het nadeel hiervan is dat nabestaanden misschien de brief niet (op tijd) vinden en wachtwoorden zijn niet erg veilig om hier in op te schrijven. U kunt uw digitale nalatenschap ook opnemen in uw testament. Dit document is echter niet gemakkelijk aan te passen, terwijl er online vaak iets verandert. Daarom zijn er ook een aantal andere oplossingen die we in de volgende twee paragrafen bespreken.

# **Digizeker**

[Digizeker](http://www.digizeker.nl/%22%20%5Ct%20%22_blank%22%20%5Co%20%22Digizeker) biedt een digitale kluis voor al uw online gegevens, zoals informatie over uw sociale media-accounts, financiële accounts, abonnementen en documenten. Hierin kunt u continue gegevens toevoegen en wijzigen. Het bijzondere is dat deze kluis wordt gecombineerd met een notariële akte. Bij de notaris spreekt u af wie na overlijden toegang heeft tot de kluis. De akte wordt ingeschreven in het Centraal Testamentenregister, zodat u er zeker van bent dat die boven water komt. Voor deze dienst sluit u een abonnement af van 9,95 euro per maand of 297 euro voor vijf jaar.

Het bedrijf achter Digizeker biedt ook een goedkopere variant: Gardid. Bij deze digitale kluis komt geen notaris aan te pas en moet u er zelf voor zorgen dat u de kluis met iemand deelt. Voor deze service betaalt u 3,95 euro per maand.

# **Ziggur**

Bij Ziggur maakt u een overzicht van uw online activiteiten en wensen. U wilt bijvoorbeeld dat uw Facebookaccount wordt verwijderd na uw overlijden. Ziggur regelt dit en heeft hiervoor zelfs geen inloggegevens nodig. Ziggur heeft namelijk afspraken met een groot aantal online aanbieders om de laatste wil van hun deelnemers te laten uitvoeren. Deze dienstverlening kost eenmalig 199 euro. Via het Ziggurregister kunnen notarissen nagaan of er een Zigguraccount bestaat. Ze zijn hiertoe niet verplicht. Daarom is het verstandig om uw account te koppelen aan een testament.

Wilt u kosteloos uw digitale erfenis regelen? Dan biedt Ziggur de mogelijkheid om gratis een digitaal overzicht te maken van uw digitale activiteiten. U moet er dan wel zelf voor zorgen dat iemand van dit account op de hoogte is en toegang heeft

# **Niets geregeld?**

Blijft u zelf achter met iemands digitale erfenis en heeft deze persoon geen gegevens achtergelaten?

[Uitvaartverzekeraar Nuvema](http://www.nuvema.nl/handleiding-social-media-overledene-verwijderen-wijzigen%22%20%5Ct%20%22_blank%22%20%5Co%20%22Uitvaartverzekeraar%20Nuvema) heeft voor de meeste sociale media een stappenplan gemaakt waarin staat hoe u een account verwijdert of aanpast na een overlijden.

[www.nuvema.nl/handleiding-social-media-overledene](http://www.nuvema.nl/handleiding-social-media-overledene-verwijderen-wijzigen)[verwijderen-wijzigen](http://www.nuvema.nl/handleiding-social-media-overledene-verwijderen-wijzigen)

[klik hier](http://www.nuvema.nl/handleiding-social-media-overledene-verwijderen-wijzigen)

• Voor wie er nog meer wil weten een [link](https://www.nporadio1.nl/consument/8473) naar een radiouitzending over dit onderwerp

•

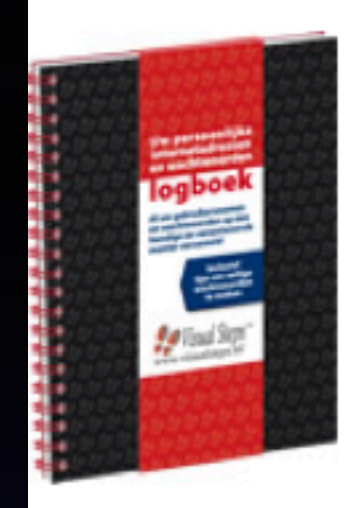

Uw belangrijke

gegevens<br>overzichtelijk

bij elkaar

## **WACHTWOORDENLOGBOEK**

voor het bijhouden van al uw accounts, internetadressen, enz. samen met de bijbehorende wachtwoorden.

Het logboek ligt deze clubmiddag ter inzage en kan evt. besteld worden.

# **NABESTAANDENGIDS**

noteer bij leven al uw belangrijke gegevens in deze gids. Uw nabestaanden hebben zo al uw gegevens bij de hand en tevens kunt u hierin uw wensen aangeven voor na uw overlijden.

De gids is ook handig om in uw dagelijkse leven alle administratieve gegevens bij te houden.

De gids ligt deze clubmiddag ter inzage en kan evt. besteld

worden.

# Kunt U gratis meekrijgen

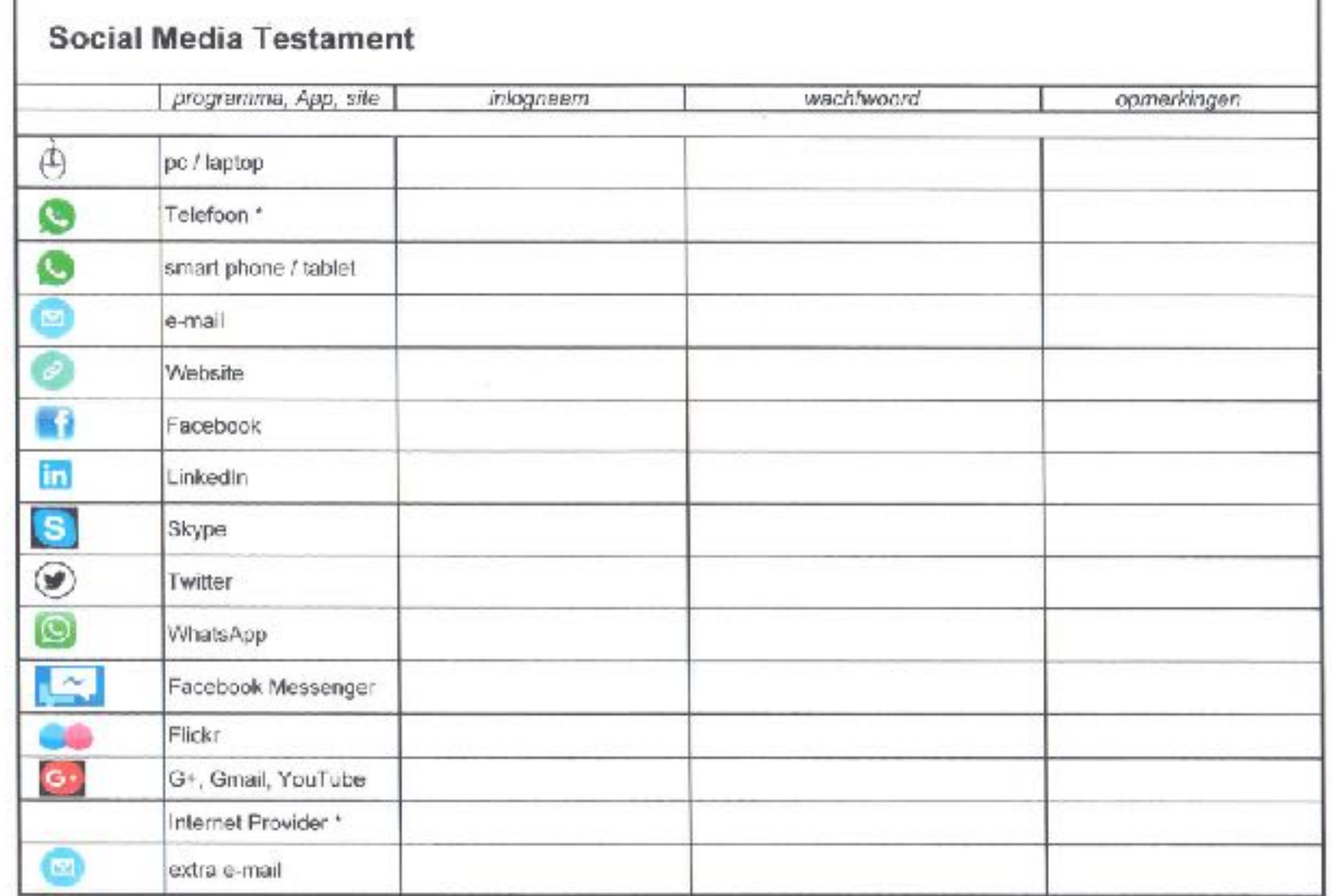

УЗВ: компонительно политической политической окол

Pagina 1 van 5

# Vragen?

Deze lezing kunt U terug vinden op de website van PTCC Brabant <http://brabant.ptcc.nl/lezingen-1>